# 施工現場における 地下埋設構造物の MR 可視化システム

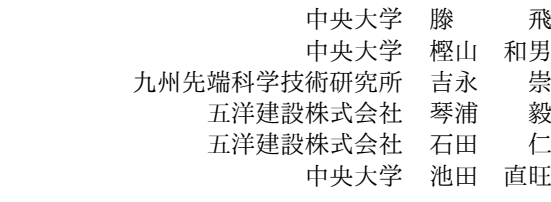

# 1. はじめに

近年, AR·MR 可視化技術は、建設分野における様々 な分野・用途に対して適用が試みられている。中でも,地 上から構造物を直接確認することができない地下構造物・ 埋設物の可視化は施工や維持管理等における諸作業を安 全かつ効率的に行う上で有効であるといえる.

筆者らは、既往の研究において空間の3次元形状の認 識と自己位置の推定を同時に行う SLAM(Simultaneous Localizationand Mapping)技術を搭載したスマートフォ ンを用いた地下構造物・埋設物の AR 可視化システムの 構築を行ってきた**?**) **?**) .しかしスマートフォンによる AR 可視化は,画面が小さく,また可視化を行う際に手が塞 がってしまう,という使用上の問題点がある.

一方,近年同じく SLAM 技術を有する装着型 MR デバ イスとして, Microsoft 社の光学シースルーヘッドマウン トディスプレイ HoloLens が注目されている. HoloLens は頭部に装着するタイプのデバイスであり,利用者自身の 視界の上に CG のみが重畳されるため描画の遅延等によ る違和感が少なく,また両手が自由となるため建設現場で の安全性にも優れるという利点が挙げられている**?**) .

そこで本報告では,着装型の MR デバイスに着目して 重畳の精度を向上させる手法および有効な可視化に関す る提案を行い,地下埋設構造物等の施工・維持管理等にお ける支援システムとしての有用性を検討する.具体的に は,屋内の事例として設計図面上への CAD モデル MR 可視化,屋外の事例として建設現場における地下構造物· 埋設物の MR 可視化にそれぞれ適用した.

#### 2. 開発環境

本研究では,HoloToolkit-Unity-2017.4.17f1 ライブラ リを用いた MR 可視化システムの構築を行う.開発環境 は Unity 2017.4.17f1(64-bit) を使用し,プログラミング 言語は C#を用いた.

HoloToolKit は ,Microsoft 社が公開している HoloLens を Unity で扱いやすくするためのライブラリ的なもので ある.アセット (.unitypackage) パッケージとして,そし て Unity Package Manager を通して利用が可能となり, Unity でのクロスプラットフォーム MR アプリ開発を加 速するために使用される**?**) .

HoloLens とは, Microsoft 社が開発しているヘッドマ ウントディスプレイ (HMD) 方式の拡張現実ウェアラブル コンピュータである. また, HoloLens の仕様を図-1 に示

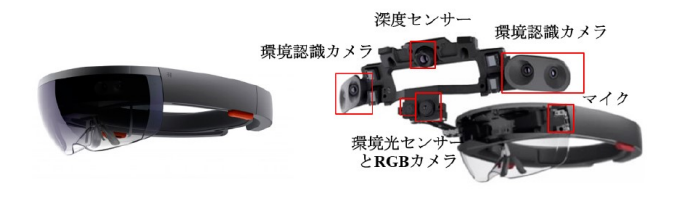

HoloLensの仕様

| <b>OS</b>  | Windows 10                                     |
|------------|------------------------------------------------|
| プロセッサー     | <b>Intel Atom 32bit</b>                        |
|            | Microsoft Holographic Processing Unit(HPU 1.0) |
| 内蔵センサーとカメラ | 深度センサー                                         |
|            | 環境光センサー                                        |
|            | $RGB$ カメラ                                      |
|            | 2MP photo/HD ビデオカメラ                            |
|            | 環境認識用のカメラ                                      |
|            | 慣性計測ユニット (IMU) など                              |
| ストレージ      | 64GB                                           |
| メモリー       | $2$ GB                                         |
| 重量         | 579g                                           |

 $\boxtimes$  – 1 HoloLens

している. HoloLens は本体に環境認識用のカメラ,深度 センサー, 慣性計測ユニット (IMU) など複数のセンサー を搭載されている.センサーによる測定値を総合的に判 断し,各種センサーを組み合わせて使うことで,周辺環境 を高精度かつリアルタイムに検出すると同時にトラッキ ングを実現している.また,ハンドジェスチャーや音声認 識にも対応しており,視線移動によりカーソルを動かす事 ができ,ハンドジェスチャーでマウスのクリック操作に近 い事ができる.また音声でも基本メニューを指示するこ とが可能となる.これにより,ハンズフリーでの操作が可 能になる**?**) **?**) .

また,画像認識技術には Vuforia SDK の Image Targets 機能を用いて構築を行った.Vuforia とは,PTC 社が提 供する AR・MR アプリケーションを作成するためのライ ブラリであり,平面マーカーだけでなく,立体マーカーや 3D モデル,クラウドでの認識なども可能である**?**) .

# 3. 本システムの概要

本研究で構築した HoloLens を用いた MR 可視化シス テムのフローチャートを 図-2 に示す. また本システムで はプリプロセスとメインプロセスに分かれている. 各工程 について以下に示す.

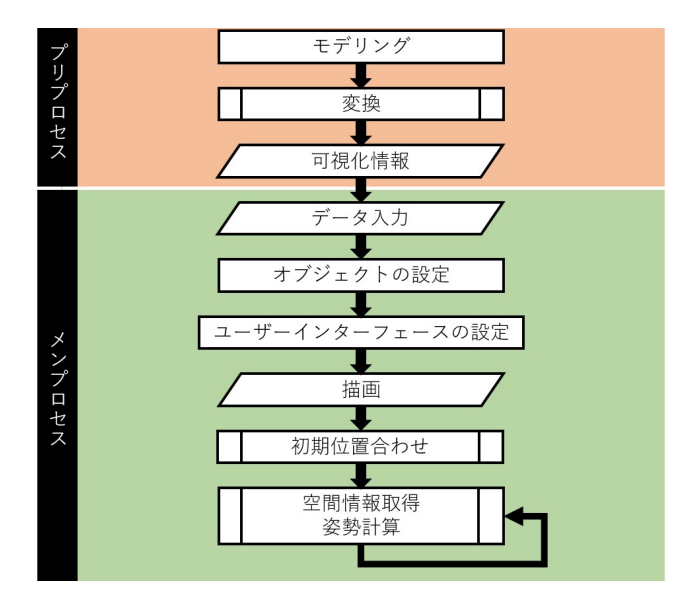

図-2 本システムのフローチャート

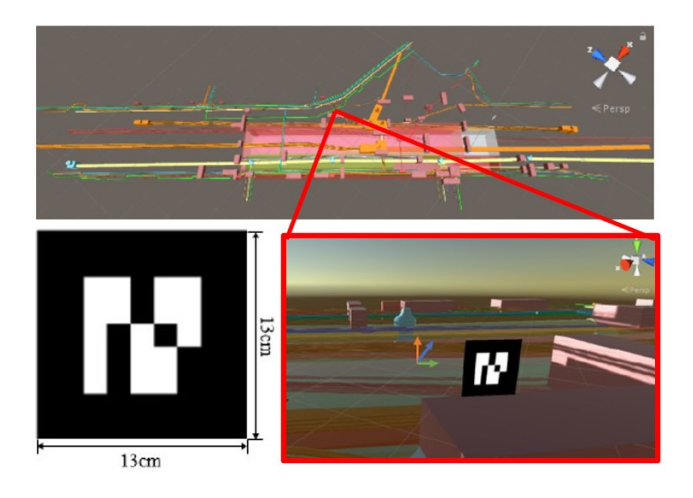

図-3 埋設構造物モデル

# 3.1 データ入力

可視化情報である CG 映像は, 図-3 に示すように, 地 下構造物・埋設物の AutoCAD データ 3D モデルである. 3D モデルを統合開発環境の Unity に読み込ませることで 描画が可能となる.

マーカー画像として 図-3 に示すように,0.13m × 0.13m の QR Code 画像を使用する.こちらの画像を Vuforia の Target Manager を通してマーカー画像に変換し,これを ダウンロードする.なお,Vuforia の Target Manager と は,オンライン上でターゲットとするマーカー画像デー タを生成し,それを管理するものである.また,Vuforia の Target Manager の機能として,マーカー画像中の特徴 点を認識する機能がある.マーカー画像の特徴点を元に, MR 可視化表示の際のトラッキングが行われる**?**) .

# 3.2 オブジェクトの設定

図-3 は入力した可視化情報を Unity に導入した様子で ある, HoloLens では本体に搭載されている環境認識カメ ラによって現実世界の形状を把握し自分の位置を推定し ている.それによって Unity などで現実空間に配置した

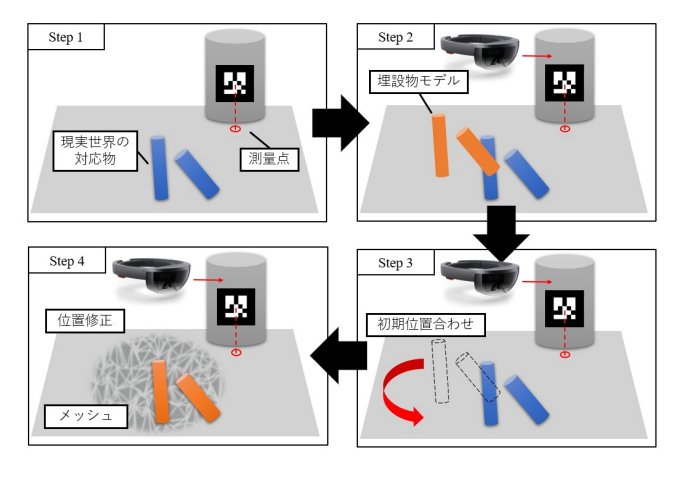

図-4 描画及び位置合わせ

オブジェクトは HoloLens が移動しても設置した場所にと どまることができる.しかし Unity を利用している場合 にはアプリケーション起動時の HoloLens の位置を原点  $(0.0,0)$ とするため, HoloLens を別々の位置で起動しただ けで位置が合わなくなってしまうという問題点があった. つまり MR 可視化の際には,CG 映像を現実空間に重ね 合わせるため,MR 可視化実行前に CG 映像の描画位置 を決定する必要がある.

本システムでは,CG 映像の初期位置合わせ方法として, マーカー画像を用いて行う手法を用いた. Vuforia 画像認 識によるマーカーベースの位置合わせ方法では HoloLens に環境認識カメラやジェスチャー認識カメラのほかにカ ラー映像を取得するカメラが搭載されており,このカラー カメラは Unity からでもアクセスでき,画像処理を行わ せることもできる.画像処理によりマーカー認識を利用 することで,固定されたマーカーを見るだけでオブジェ クトを設置することできる.Unity でマーカー画像に対 し,本システムを利用したい地点の座標値 (x,y,z) を持た せる.画像処理 Vuforia ライブラリを利用することで指 定されたマーカーを認識し,そこからマーカーの位置,角 度を求め位置とすることで位置合わせが行える。本位置 合わせ手法では,起動位置によらず,位置合わせの成功率 も高くなり. マーカー画像を再認識させれば初期位置が ずれた場合でも補正が容易な面がある.

## 3.3 ユーザインターフェースの設定

HoloToolkit は, MR 体験を迅速に実現するためのツー ルコレクションである,本システムのユーザインタフ ェースの設定として,正しく表示するために HoloLens の Spatial Mapping, Air Tap 機能を使用した. Spatial Mapping とは,アプリケーション起動中にユーザー周辺 の空間をスキャンし,それらをメッシュ化した情報をア プリケーション内で利用を可能とする機能である.Air Tap とは, HoloLens がユーザーのを用いたハンドジェス チャー操作を認識した際に実行する処理を,Unity のスク リプト上で設定することを可能とする機能である.

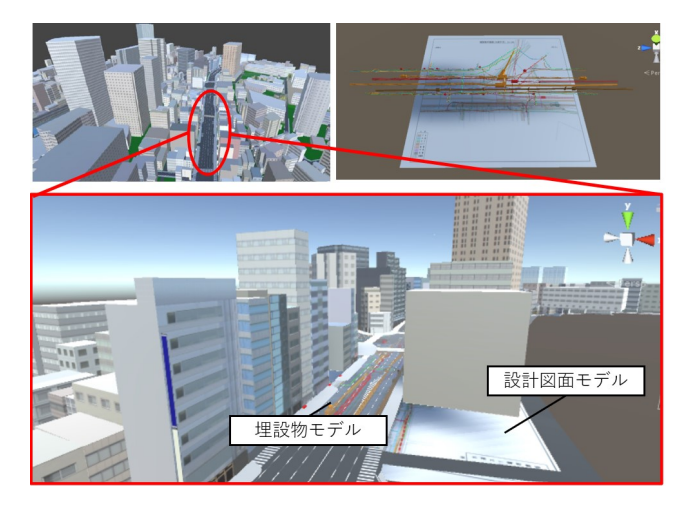

図 – 5 可視化情報 1

#### 3.4 描画・位置合わせ

本システムの位置合わせの様子を 図-4 に示す.アプ リケーション実行後,本システム測量点の座標を用いて マーカーを現地に設置し、読み込みを行う.設定したマー カー画像を検出して,その座標を 3D モデルに与えること で,重畳位置を決定する.その後 Spatial Mapping によ りユーザー周辺の空間認識が行われ,周辺空間の形状を有 したメッシュが自動的に生成される. ユーザーは, 地面に 生成されたメッシュ上に CG 映像を配置するのだが,この とき、配置したい箇所に Gaze で視線カーソルを合わせ, Air Tap で選択されたモデルを移動することで,空間メッ シュと視線方向との接点上にモデルを配置することがで きる. 本システムでは,Unity の Button オブジェクトを 使用する.CG 映像の切り替えを選択するには,選択する ボタンを Air Tap 直接見ながらする.

# 4. 可視化結果

本研究で構築した HoloLens による MR 可視化システ ムを用いて,屋内においては設計図面上への CAD モデル MR 可視化, 屋外においては施工現場における埋設物の MR 可視化を行った. それぞれについて以下に説明する.

## 4.1 設計図面上への CAD モデル MR 可視化

### 4.1.1 可視化情報

屋内における活用適用例として,紙媒体の設計図面上 への CAD モデルの MR 可視化を行った. 可視化情報を 図-5 に示す. 図-5 に示す通り,可視化情報はある施工現 場における地下埋設管・構造物及び施工予定の構造躯体を モデリングしたものと設計図面モデル,設計図面モデル と地下埋設管・構造物との位置関係を事前に考慮すること で,図面と対応した位置に CAD モデルを重畳している, また,その地上部に当たる都市モデルからなる.

なお、ボタンメニューを図-6に示す、ボタンメニュー の上によりそれぞれのボタン操作でモデルの表示非表示 を切り替えることができるシステムを構築した.

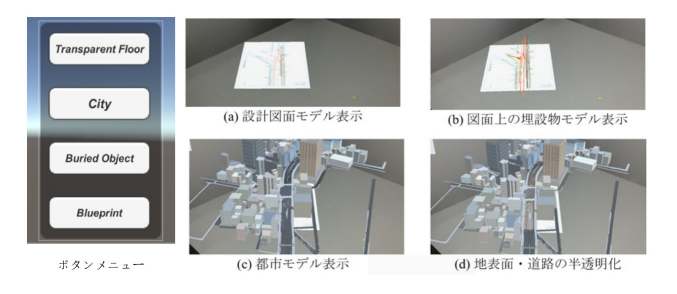

図 – 6 紙設計図面上への CAD モデルの MR 可視化

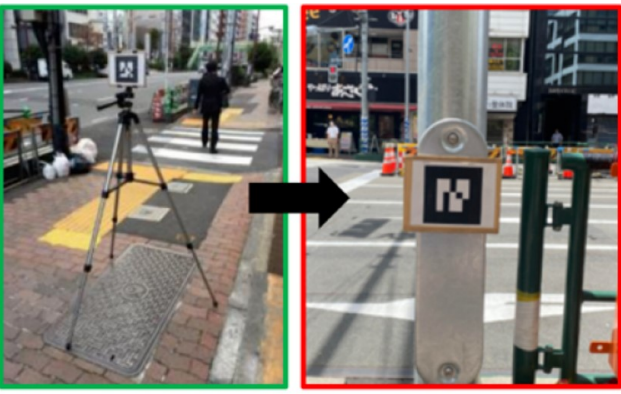

(a) 三脚を用いたマーカー (b) 固定構造物を用いたマーカー

図-7 屋外におけるマーカー設置

#### 4.1.2 可視化結果

設計図面上への CAD モデルの MR 可視化結果を 図-6 に示す. 本適用例四つ部分になっており、一つは図-6(a) 設計図モデルのみ表示する,もう一つは 図-6(b) に示す 通り,設計図モデルに併せて CAD モデルを表示する. ま た, 図-6(c) に示す通り,埋設物の地上部の都市モデルの 表示の切り替えや, 図-6(d) に示す通り, 都市モデルの地 表面・道路の半透明化の操作を可能としている.

従来,記録・長期保管できない紙媒体の設計図面では図 面内に現実空間との位置関係が記載されているが, 現実空 間のどの位置なのか理解しづらいという問題点があった. 本システムを用いる事による観察でき,様々な位置におい ても正しく重畳され続け,安定的な MR 可視化が行えて いることも確認できる. これらにより, 施工過程において 実際に現場に行かずとも埋設物と地上空間との位置関係 を把握し,より高度な合意形成を図ることが可能になる. また,実際の町の風景を再現した都市モデルと併せて表示 させることで,より詳しい位置の把握を行うことが可能と なる.

#### 4.2 施工現場における埋設物の MR 可視化

#### 4.2.1 可視化情報

屋外における適用性の検討として,まず,施工現場にお ける埋設物の MR 可視化を行った. 用いたマーカー画像 は図-7 に示す通りである. 既往研究では, 図-7(a) に示 したように, 三脚によるマーカー設置を行なってきた. し かし, 三脚によるマーカー設置では, 手作業で位置と角度

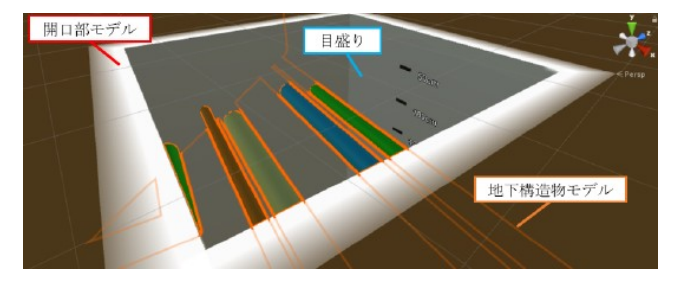

図-8 開口部モデル

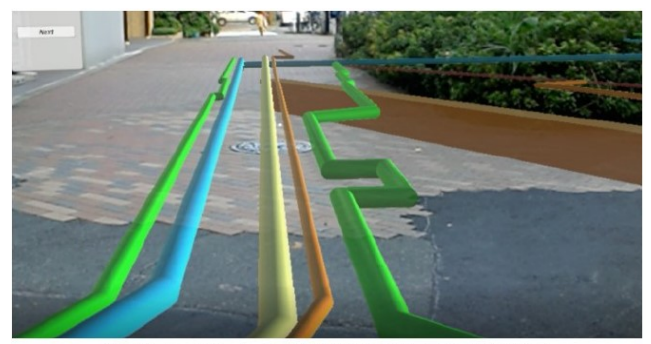

(a) 視点 (1) からの埋設物モデルの全部表示

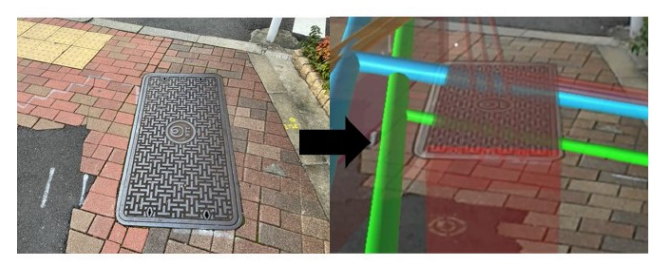

(b) 重畳位置が正しい様子

図-9 埋設物モデルのみ可視化結果

を決めるため, 正しい位置と角度での設置に時間がかかっ てしまうというデメリットがある. そのため, 本研究では, 図-7(b) に示したように平面座標の分かる既設の固定構造 物にマーカーを設置した. 位置合わせに必要なマーカーを 固定の既設構造物に設置したことにより,簡便でかつ容 易に CG モデルを正しい位置に重畳できるようになった. また,可視化情報は,屋内の適用例と同様の地下埋設管・ 構造物及び施工予定の構造躯体を用いた.

また、CG映像を重畳した際に現実感を向上させるため に, 図-8 の示すような深さ方向に目盛をつける開口部モ デルを導入する.開口部モデルは地面に穴を設定して,可 視化したい地下埋設構築物の範囲を示す"覗き窓"であ る.可視化したい領域のみ表示をする開口部モデルを用 いる.また,使用上の向上のために,本システムは開口部 モデルの大きさ変更できるような機能を追加した.開口 部モデルで,  $3m \times 3m$ ,  $5m \times 5m$ ,  $3m \times 10m$  サイズの ものを可視化する. また, Air Tap によるボタン操作で, 大きさの変更を行う.

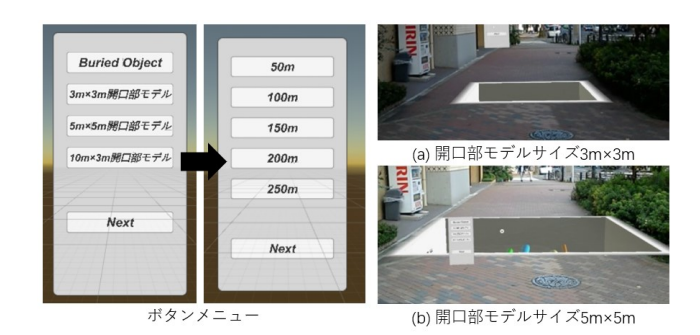

図-10 開口部モデルのサイズ変更

#### 4.2.2 可視化結果

本システムを用いて現場検証を行った, 図-8 に埋設物 モデルのみを可視化した際の結果を示す. 図-8 (a) は視 点(1)から見る可視化結果である, 図-8(b) より現実 世界のマンホールに 3D モデルを重畳した可視化結果であ る. ここから, CG 映像が安定的な可視化を行えているこ とが確認できる.また,現場での自動車,人の行き来など の複雑な状況に応じても,安定して行えることが確認がで きた.

しかし CG 映像が正しい位置に重畳されてはいるもの に,現実空間と合っていない・浮いている様に見えると 言ったこと課題として挙げられた. この原因として、埋設 物という本来地表面に隠れているものを MR 技術を用い て地表面の上に重ねて表示しているため,CG 映像の深さ 方向の見え方のズレから違和感が生じてしまうと考える ことができる.

そこで,地表面以下に CG 映像を描画する際に現実感が 損なわれてしまうという課題を解決するために前述の開 口部モデルを用いて,埋設物モデルの内の見える範囲を限 定する事で現実感を損なわずに MR 可視化を行うことを 目指した.可視化結果を 図-8 に示す.図-12 に示す様に, 同じ視点(1)での可視化結果からと比較しても, Air Tap することで CG 映像の見える範囲を制限し,より違和感 なく埋設物モデルを可視化できている事が確認できる.

最後に,垂直方向に対して,底面を設け,深さ方向底面 を変更できるシステムを構築した.開口部モデルに目盛 りを追加した可視化結果を 図-11 に示す.深さ方向底面 を変更できる機能を用いることで,全体表示からでの理 解しずらい埋設物の埋まっている深さを正しく理解でき た.本機能を用いることで,便利かつ容易に違和感なく地 下埋設物モデルを可視化できることが確認できるように なった.

#### 5. おわりに

本報告では,HoloLens を用いた MR 可視化システムを 施工現場における埋設物モデルの可視化について屋内外 の二ケースを想定し適用した.具体的には,屋内の事例と して設計図面上への CAD モデル MR 可視化,屋外の事 例としては施工現場における埋設物の MR 可視化にそれ

 $-4-$ 

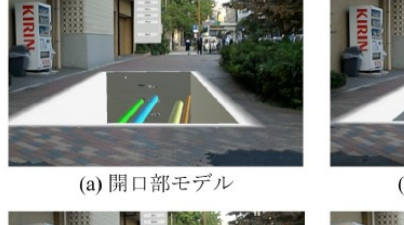

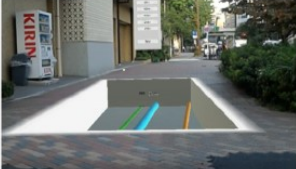

(c) 底面深さ100cm

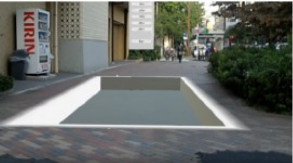

(b) 底面深さ50cm

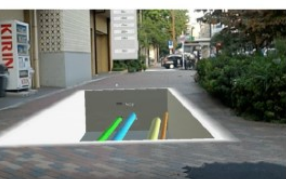

(d) 底面深さ150cm

図-11 開口部モデルの深さ変更

ぞれ適用した.その結果以下に示す結論を得た.

- 本システムを用いる事で, 現場の状況を視覚的に確 認することができ,配置計画に掛かる時間と労力 の削減が図れ,作業員とのイメージ共有も容易と なるため,工事に伴う地下埋設物・構造物に伴うの 損傷事故の防止や建設現場の安全確保にも施工現 場における業務効率化を図ることが可能となった. 位置合わせのときに必要なマーカーを固定の既設 構造物に設置したことにより,簡便でかつ容易に CG モデルを正しい位置に重畳できることが確認で きた.
- *•* 屋内での適用例題から,都市モデルの道路の半透明 より,埋設物の位置確認でき,埋設物と併せて都市 モデルを可視化する事でより直感的な理解が図れ る事を確認した.
- *•* 現実感を損なう様な地下構造物の MR 可視化にお いて,開口部モデルを用いる事で違和感なく埋設物 モデルを可視化できる事が明らかとなった,また 位置合わせのときに必要なマーカーを固定の既設 構造物に設置したことにより,簡便でかつ容易に CG モデルを正しい位置に重畳できることが確認で きた.

#### 参考文献

- 1) 池田直旺, 樫山和男, 吉永崇, 琴浦毅, 石田仁:施工現場に おける地下構築物の AR 可視化システムの構築,計算工学講 演会論文集, Vol.24, C-13-01, 2019.
- 2) 花立麻衣子,菅田大輔,宮地英生,樫山和男,前田勇司,西 畑剛:水環境流れ問題のためのマーカーレス AR システム の構築と適用性の検討,土木学会論文集 F3(土木情報学), Vol.72, No.2, pp.192-199, 2016.
- 3) 吉永崇:次世代 AR デバイスの紹介―Microsoft HoloLens と Google Tango の概要と利用事例―,可視化情報学会誌, Vol.37, No.146, pp.128-133, 2017.07.
- 4) 池田直旺,花立麻衣子,樫山和男,車谷麻緒,吉永崇,前田 勇司:SLAM 技術に基づく空間情報を用いた AR 可視化シ ステムの構築とその適用性の検討, 土木学会論文集 F3(土木 情報学), Vol.73, No.2, pp.II48-II54, 2017.
- 5) Vuforia 開発者公式サイト (Vuforia Developer Portal): <https://developer.vuforia.com>,(入手 2020.10.06).
- 6) Wikipedia:Microsoft HoloLens<https://en.wikipedia.org/wiki/  $(\lambda \neq 2020.10.06)$ .
- 7) GitHub: microsoft/MixedRealityToolkit-Unity<https://github.com/microsoft/MixedRealityToolkit-Unity>, (入手 2020.10.06).
- 8) Microsoft: Microsoft HoloLens MixedRealityTechnologyForBusiness, <https://https://www.microsoft.com/enus/hololens>, (入手 2019.11.12).